#### **Основи роботи в середовищі MATLAB**

MATLAB - це математичний пакет прикладних програм, заснований на використанні матриць. Назва пакету є абревіатурою двох слів МАТгіх LABoratory (МАТрична ЛАБораторія). МАТLAB містить велику кількість спеціалізованих програм (функцій), має власну мову програмування високого рівня, а також надає потужні можливості візуального подання двовимірних та тривимірних даних. Важливу роль у MATLAB відіграють спеціалізовані групи програм (пакети) - так звані Toolbox, в яких зібрані функції для розв'язування окремих класів задач, наприклад, PDE Toolbox, Spline Toolbox та інші.

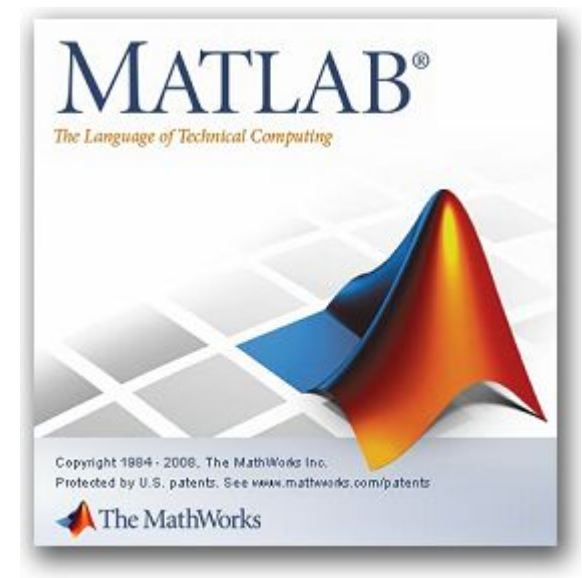

#### **Робоче середовище MATLAB**

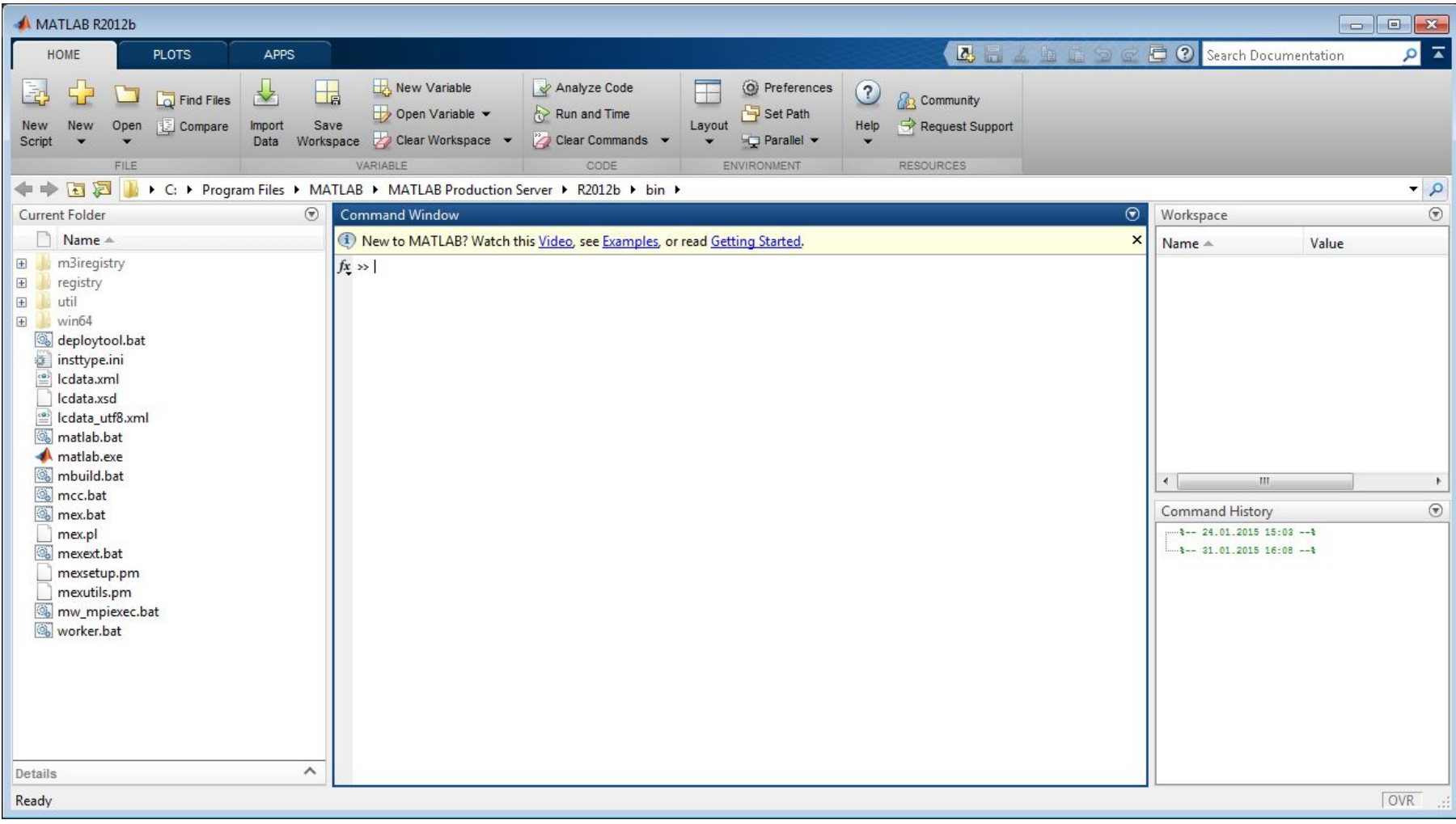

#### **Змінні та константи**

В середовищі MATLAB визначені декілька спеціальних констант сталих чисельних значень, що позначаються унікальним ідентифікатором та мають математичний смисл:

 $pi$  – число  $\pi \approx 3,14159265358979$ ;

 $inf$  – нескінченність  $\infty$ ;

 $NaN - \pi aHi$ нечислового типу (Not a Number);

eps - точність, з якою по замовчуванню виконуються обчислення при

Змінні в МАТLAВ характеризуються іменем, яке також називають ідентифікатором, та значенням. В МАТLAВ кількість символів в імені змінної обмежена і дорівнює 31. Ідентифікатор повинен починатися з букви та може містити букви, цифри й деякі інші допустимі символи (окрім пробілу). Великі та малі літери в іменах змінних, функцій та команд розрізняються, наприклад, у і у є двома різними змінними.

#### **Змінні та константи**

Щоб присвоїти змінній деяке значення, використовується знак =  $>> a=4.75$  $a =$ 4.7500  $\gg b=-1.53;$ 

Змінній окрім сталого числового значення можна присвоїти значення виразу, записавши в командному рядку >> ім'я змінної = вираз

Зауважимо, що при відсутності імені змінної в лівій частині та знаку = автоматично створюється змінна ans (скорочено від англ. "answer"), якій присвоюється результат обчислення виразу.

Приклад 1. Обчислити в МАТLAВ значення виразу  $4^3 + 7x \cdot (5, 2-\frac{1}{2})$ при  $x = 1,03$ :  $>> x=1.03;$ >>  $4^3+7*x*(5.2-1/3)$  $ans =$ 99.0887

# Вбудовані елементарні математичні функції

#### Формати подання даних в пакеті MATLAB

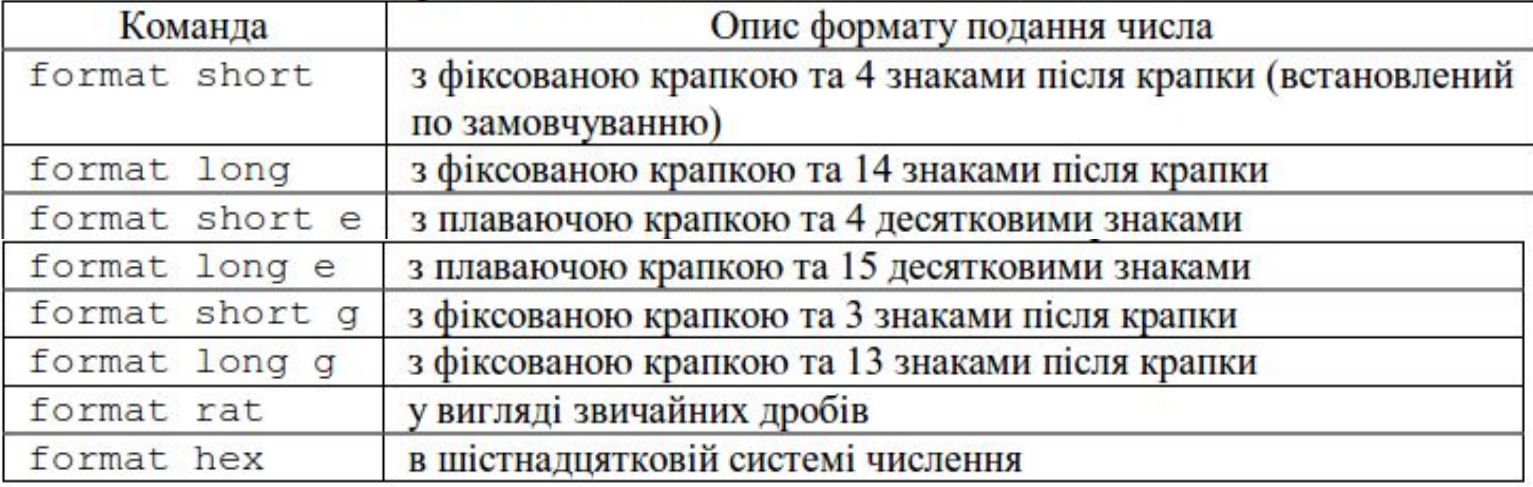

- алгебраїчні та арифметичні функції

```
abs(x) - a6солютне значення (модуль) x;
```

```
\exp(x) – експоненціальна функція e^x;
```

```
log(x), log10(x), log2(x) – натуральний, десятковий та двійковий
логарифми;
```
- $pow2(x)$  піднесення числа 2 до степеня *х*;
- sqrt(x) квадратний корінь з  $x$ ;
- тригонометричні та обернені до них функції

```
sin(x), cos(x), tan(x), cot(x) - cm, косинус, тангенс, котангенс;
```
- sign(x) ЗНАК ЧИСЛА  $x$ ;
- $mod(x, y)$  залишок від цілочисельного ділення х на у (зі знаком);
- $rem(x, y)$  залишок від цілочисельного ділення х на у.

#### **Матриці**

Всі змінні в середовищі МАТLAВ являють собою матриці (або масиви). Так, скаляр (число) в МАТLAВ  $\epsilon$  масивом розмірності 1x1, вектор матрицею з одним рядком або одним стовпчиком.

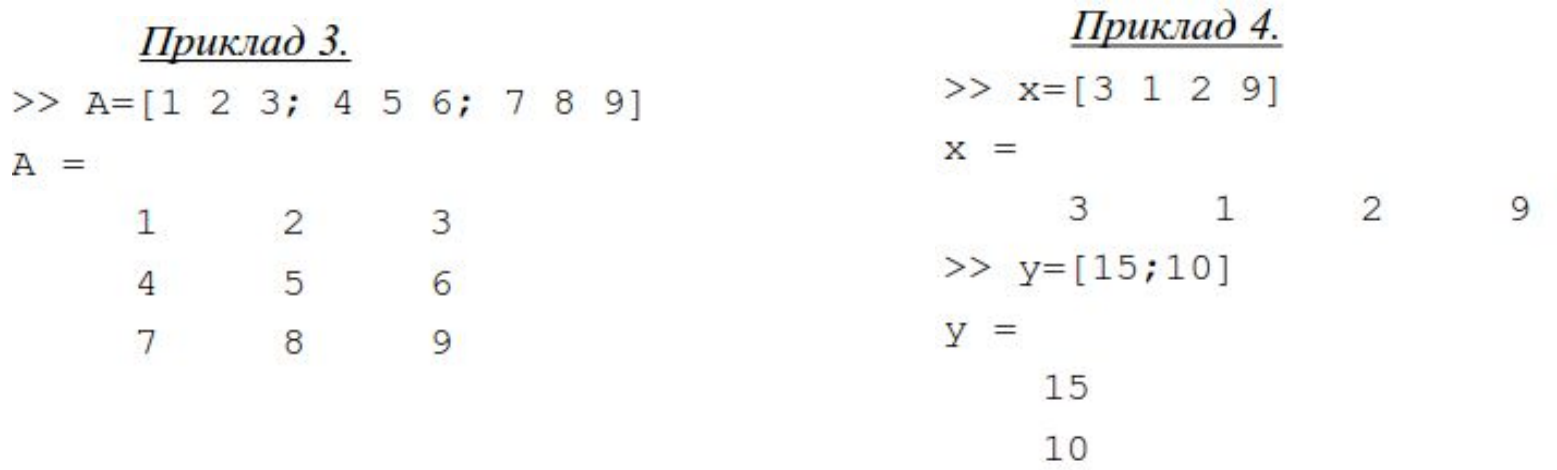

Команду для створення вектор-рядка, всі елементи якого відрізняються один від одного на постійний крок, можна умовно записати: >> ім'я вектора= [початкове значення: крок: кінцеве значення]

<u>Приклад 5</u>. Створимо вектор-рядок  $z = (0 \ 0.2 \ 0.4 \ 0.6 \ 0.8 \ 1)$  з використанням оператору двокрапки:

 $>> z=0:0.2:1$ 

 $Z =$ 

 $0.2000$   $0.4000$   $0.6000$   $0.8000$  $\overline{0}$ 1,0000

## **Матриці**

Відмітимо, що з використанням оператора : можна автоматично створювати не лише вектори, а й матриці. Так, команда

>> B=[1:2:7; 8, 2:4; 12:-1:9; 14, 13, 16, 15]

7

4

9

5

призводить до створення наступної матриці

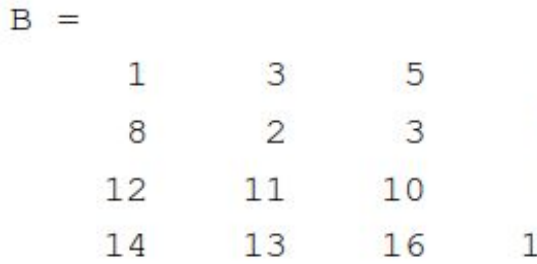

#### Функції формування спеціальних матриць

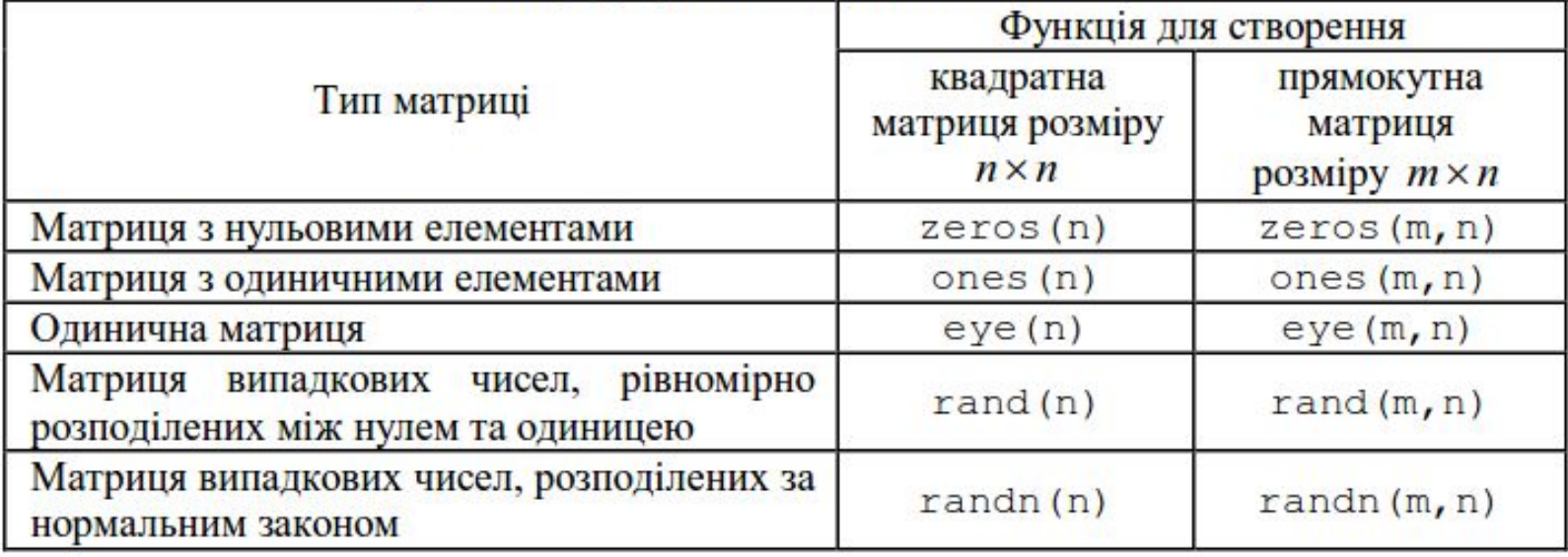

Звернення до елементів векторів і матриць здійснюється за допомогою індексів. Індекси вказуються в круглих дужках після імені матриці або вектора і являють собою порядковий номер елемента (у випадку векторів) або номер рядка та стовпчика, в яких розташований елемент (у випадку матриць),

Над матрицями можна виконувати ті ж самі арифметичні операції, що й над числами - додавання (+) і віднімання (-), множення (\*) і ділення (/), піднесення до степеня (^), - а також операцію транспонування ( $\cdot$ ). Всі ці операції виконуються одразу над цілими матрицями, тому вони називаються матричними. При застосуванні матричних операцій слід пам'ятати наступне:

- для додавання або віднімання матриці повинні бути однакового розміру;
- при множенні кількість стовпчиків першої матриці (та, що стоїть зліва від оператора \*) обов'язково повинна дорівнювати кількості рядків другої матриці;
- операція піднесення до степеня застосовується лише для квадратних матриць.

#### Матриці

операції також можна виконувати поелементно, вказавши перед ними крапку: .\*, ./ та .^

Приклад 7. Виконаємо в МАТLAВ всі наведені вище операції для наступних матриць:

>> A= $[1 2; 3 4]$ ;

>> B= $[0 -1; 5 8];$ 

Знайдемо результати додавання, віднімання, множення та ділення матриць дів:

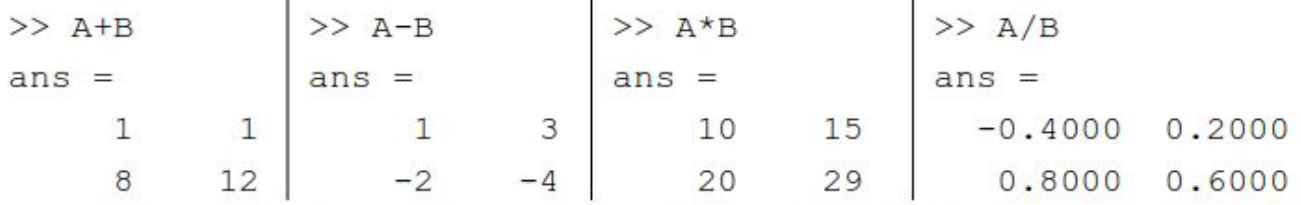

Операції піднесення до степеня та транспонування застосовуються до однієї матриці:

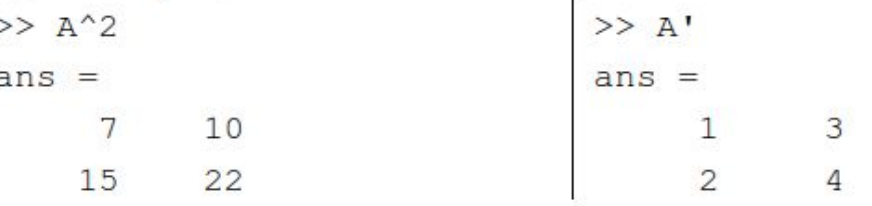

Виконаємо над матрицями д і в поелементні операції множення та ділення:

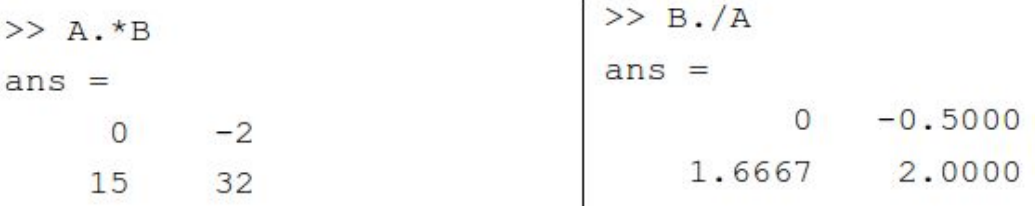

# Графіки функцій

Можливими формами виклику функції plot є:

- $-$  plot (y)  $-$  побудова графіку залежності елементів вектора у від їх індексів;
- $-$  plot  $(x, y)$  побудова графіку залежності у від х;
- plot  $(x, y, s)$  побудова графіку залежності у від х зі стилем лінії (колір і тип лінії, тип маркеру), заданим аргументом s;
- plot  $(x1, y1, x2, y2, ..., xn, yn)$  побудова графіків декількох функцій на одних координатних осях;
- $-$  plot  $(x1, y1, s1, x2, y2, s2, ..., xn, yn, sn) \Pi$ 00 v  $\Pi$ 0 B a ОДНИХ Ha координатних осях графіків декількох функцій з відповідними стилями ліній.

<u>Приклад 8.</u> Побудуємо графік функції  $y(x) = \sin x$  на відрізку [0,10]:

```
>> x=0:0.01:10;
```

```
\gg y=sin(x);
```
 $>>$  plot $(x, y)$ 

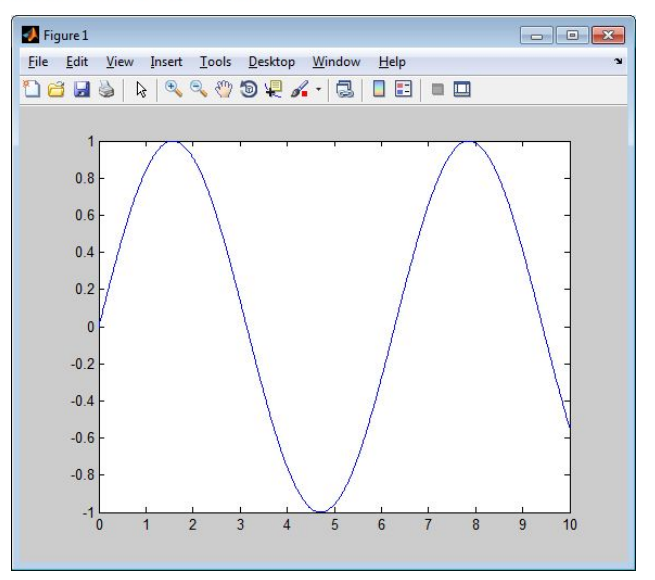

## Графіки функцій

*Приклад* 9. Побудуємо на одному графіку функції  $y(x) = \sin x$  i  $f(x) = \cos x$  на відрізку [0,10].

Сформуємо вектори x, y та z:

- $>> x=0:0.01:10;$
- $>> y=sin(x);$
- $>>$  z=cos(x);
- >> hold on
- $\gg$  plot  $(x, y)$
- $\gg$  plot(x, z)

Альтернативний спосіб побудови двох функцій на одних координатних осях полягає у використанні команди plot з двома парами аргументів:

```
\gg plot (x, y, x, z)
```
МАТLАВ надає користувачам можливість змінювати стиль ліній графіків (колір і тип ліній, тип маркерів). Для цього служить додатковий аргумент функції р10t, що задається після кожної пари векторів:

```
plot (x, y, 'колір стиль маркер')
```

```
plot (x1, y1, 'колір стиль маркер', ..., xn, yn, 'колір стиль маркер')
```
#### **Стилі графіків**

>> x=0:0.1:10;  $\gg$  y=sin(x);  $\Rightarrow$  plot(x,y,'c+')

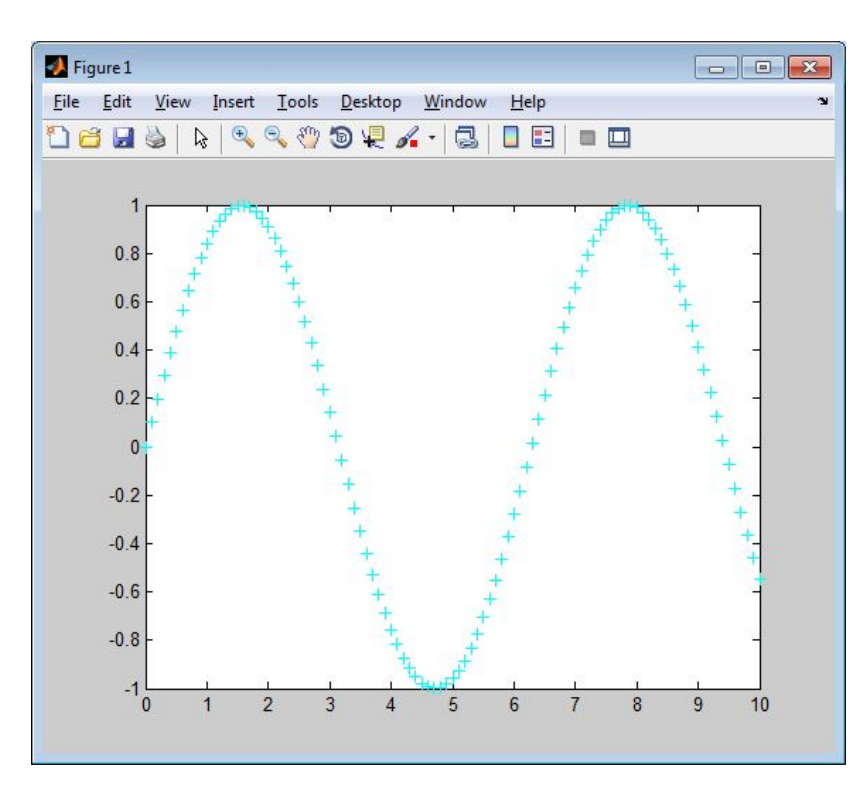

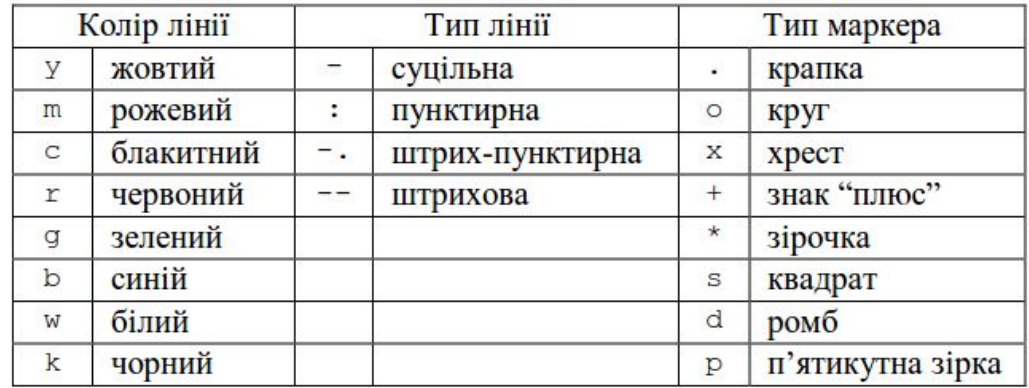

## **Графіки функцій**

Для побудови графіків тривимірних поверхонь, спочатку необхідно задати прямокутну область визначення функції за допомогою команди meshgrid, а потім скористатись командою mesh або surf для побудови поверхні.

<u>Приклад 11.</u> Побудуємо графік функції  $z(x, y) = \sin(\cos(x+y))$ , де  $x \in [-\pi,\pi]$ ,  $y \in [-\pi,\pi]$ :

>>  $[x, y] = meshgrid(-pi:0.1:pi,-pi:0.1:pi);$ 

- $\gg$  z=sin(cos(x+y));
- $\gg$  mesh(z)

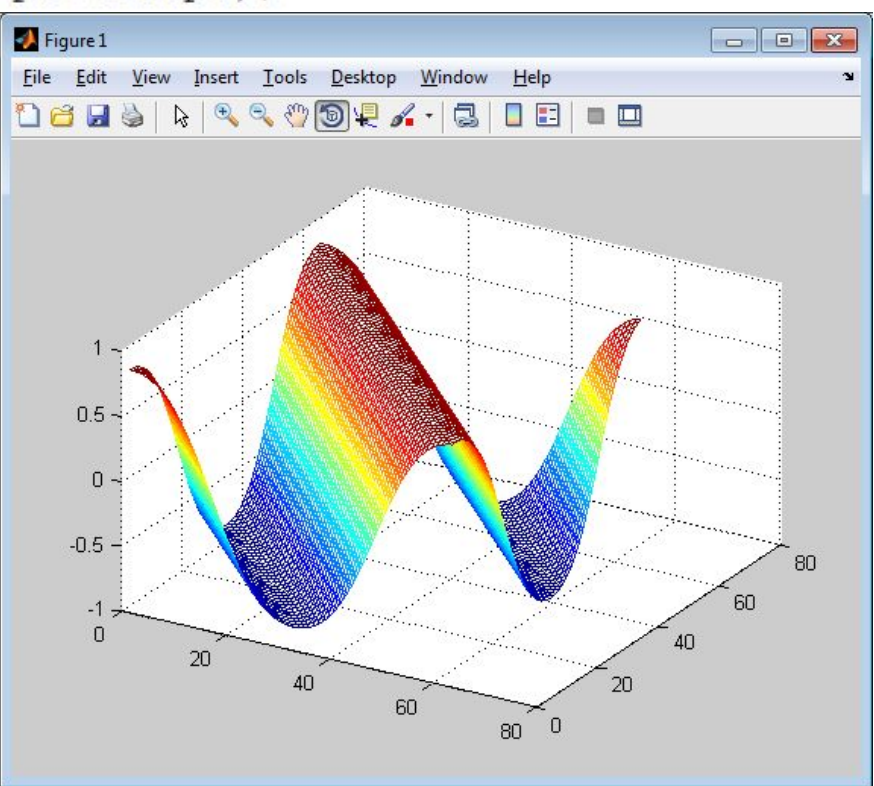

# **Елементи мови програмування MATLAB**

**Методи обчислень**

## Умовний оператор

Мова програмування MATLAB має декілька структур для керування потоками, аналогічні їх прототипам в інших мовах програмування:

1) умовний оператор - може використовуватись в одній із трьох форм:

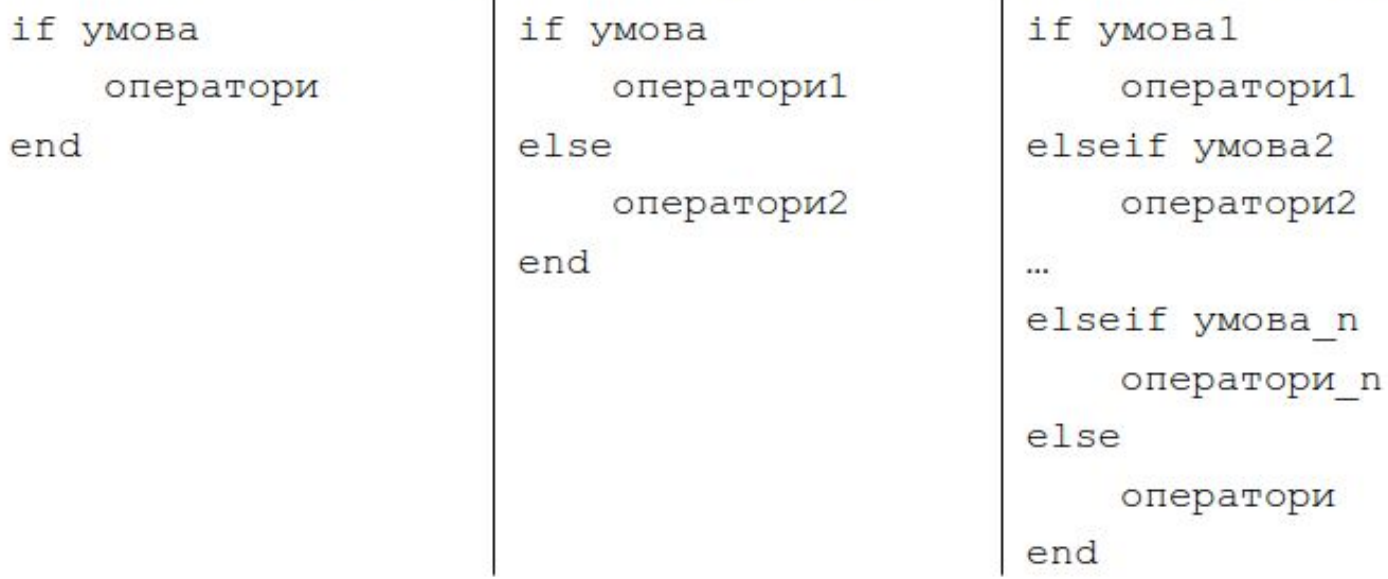

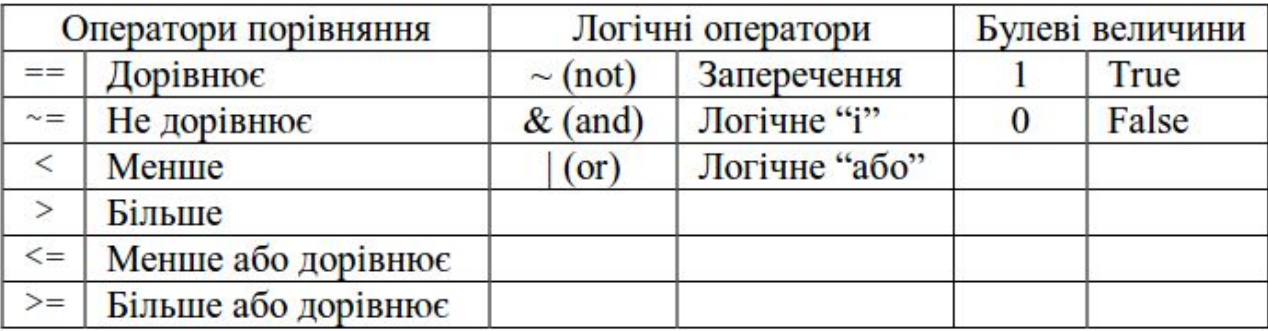

## Оператор вибору

2) оператор вибору - виконує ту чи іншу групу операторів в залежності від значення виразу (чи змінної), при цьому виконується лише перший відповідний випадок:

```
switch BMpas
```

```
case значення1
```
оператори1

```
case { значення 2, ... }
```
оператори2

```
...
```

```
otherwise % може бути відсутнім
   оператори n
```
end

#### Оператори циклу

- 3) оператор циклу for виконує групу операторів всередині циклу фіксовану кількість разів:
- for змінна циклу = початкове значення: крок: кінцеве значення оператори

end

Якщо крок дорівнює одиниці, то його можна не вказувати:

for змінна циклу = початкове значення: кінцеве значення оператори

end

4) *оператор циклу* while - виконує групу операторів всередині циклу, поки виконується логічна умова:

while yMOBa

оператори

end

# М-файли

Розрізняють два типи М-файлів: сценарії та функції.

Файли-сценарії містять послідовність команд середовища МАТLAB. Можуть мати довільну назву, обов'язковим є тільки розширення .m. Викликається сценарій введенням назви імені файлу в командному рядку. Сценарії не приймають та не повертають ніяких аргументів, вони оперують існуючими змінними в робочій області (глобальними) та можуть самі створювати нові змінні, що залишаються в Workspace. Типовим випадком використання сценаріїв є запис команд у М-файл, замість їх введення у командному рядку.

Файли-функції можуть мати вхідні та вихідні аргументи. Ім'я функції та М-файлу (з розширенням .m) повинні співпадати. Змінні, що використовуються в М-функціях по замовчуванню є локальними, хоча існує можливість оголошення глобальних змінних. Структура функції має вигляд:

```
function [вихідні аргументи]=ім'я функції (вхідні аргументи)
```
% Основний коментар

% Додатковий коментар

Тіло функції (виконуваний код)

#### М-файли. Приклад

Приклад 1. Визначимо функцію  $f(x)=1 + x - x^2/4$  в М-файлі з ім'ям f.m. В редакторі М-файлів вона записується наступним чином: function  $y=f(x)$  $y=1+x-x.$  2/4;

Функцію, одного разу збережену в М-файлі, можна викликати в командному вікні MATLAB так само, як і будь-яку іншу функцію. Наприклад, щоб обчислити  $cos(f(3))$  достатньо ввести в командному рядку:

```
>> cos(f(3))
```
 $ans =$ 

 $-0.1782$ 

Зауважимо, що завдяки використанню поелементних операцій, вхідним аргументом функції *f* може бути не тільки одне число, але й вектор. Результатом обчислень в такому випадку також буде вектор:

```
>> x=[0 2 3];\gg f(x)
ans =1.0000 2.0000 1.7500
```
## **M-файли. Приклад**

Приклад 2. Скласти в МАТLAВ файл-функцію для обчислення значення кусково-заданої функції:

$$
f(x) = \begin{cases} 1 - e^{-1 - x}, & x < -1 \\ x^2 - x - 2, & -1 \le x \le 2 \\ 2 - x, & x > 2 \end{cases}
$$

Введемо в редакторі функцію руб та збережемо її у М-файлі з ім'ям pwf.m:

ŧ

```
function f=pwf(x)if x < -1f=1-exp(-1-x);elseif x<=2f=x. 2-x-2;
else
    f=2-x;end
```
Щоб обчислити значення функції при  $x = 0$ , необхідно в командному рядку ввести:

```
\gg pwf(0)
ans =-2
```
## **M-файли. Приклад**

```
<u>Приклад 3.</u> Обчислити суму \sum_{i=1}^{n} \frac{1}{k!}.
```
Введемо в редакторі наступні функції та збережемо їх у М-файлі з IM'SM suma.m: function S=suma(n)  $S=0$ : for  $k=1:n$  $S=S+1/fact(k);$ end function f=fact(n)

```
%підфункція для обчислення n!
f=1;
for i=1:nf=f*1;end
```
# **M-файли. Приклад**

Приклад 4. Знайти суму та добуток всіх додатних елементів заданої матриці.

Введемо наступну функцію в редакторі М-файлів та збережемо її у файлі з ім'ям posdob.m:

```
function [S, D] = posdob(A)S=0:
D=1:
[n,m]=size(A);for i=1:nfor i=1:mif A(i, j) > 0S=S+A(i,i);D=D*A(i,i);end
    end
```
#### end

Tyr size(A) - вбудована функція для визначення розміру матриці А:  $n -$ кількість рядків,  $m -$ кількість стовпчиків. В МАТLAВ також є вбудована функція length (x), яка знаходить довжину вектора x.